## Torch Height Control Setup Guide

Begin by mounting the Sensor Board inside your plasma unit or your drive enclosure. Make sure to connect the DB9 cable from your MachMotion control into the Sensor Board. See the diagram below.

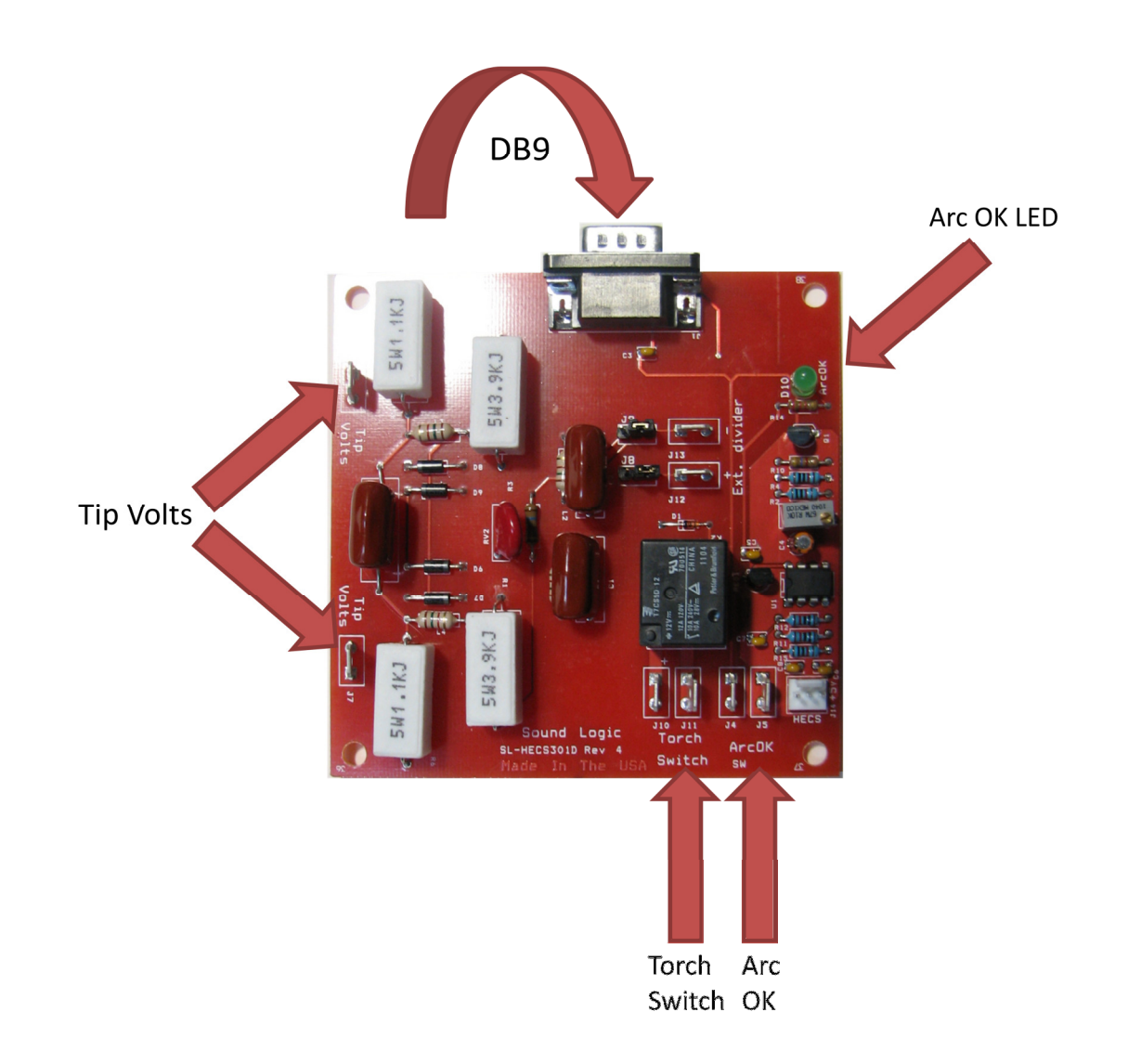

To setup your torch height control, you need 3 signals from your torch or plasma system:

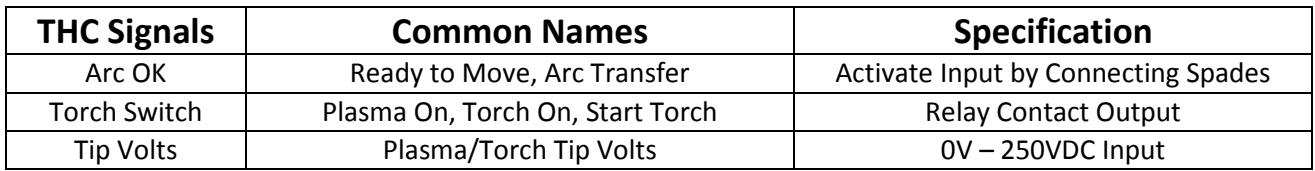

To find the signals, follow the procedure below.

- 1. Figure out the manufacturer and model of the plasma system you are using.
- 2. Find information on your plasma system by calling the manufacturer or visiting their website.
- 3. Try to locate the 3 signals in the documentation. If you have any questions, call your plasma manufacturer.

Below is an example on how to connect the Sensor Board.

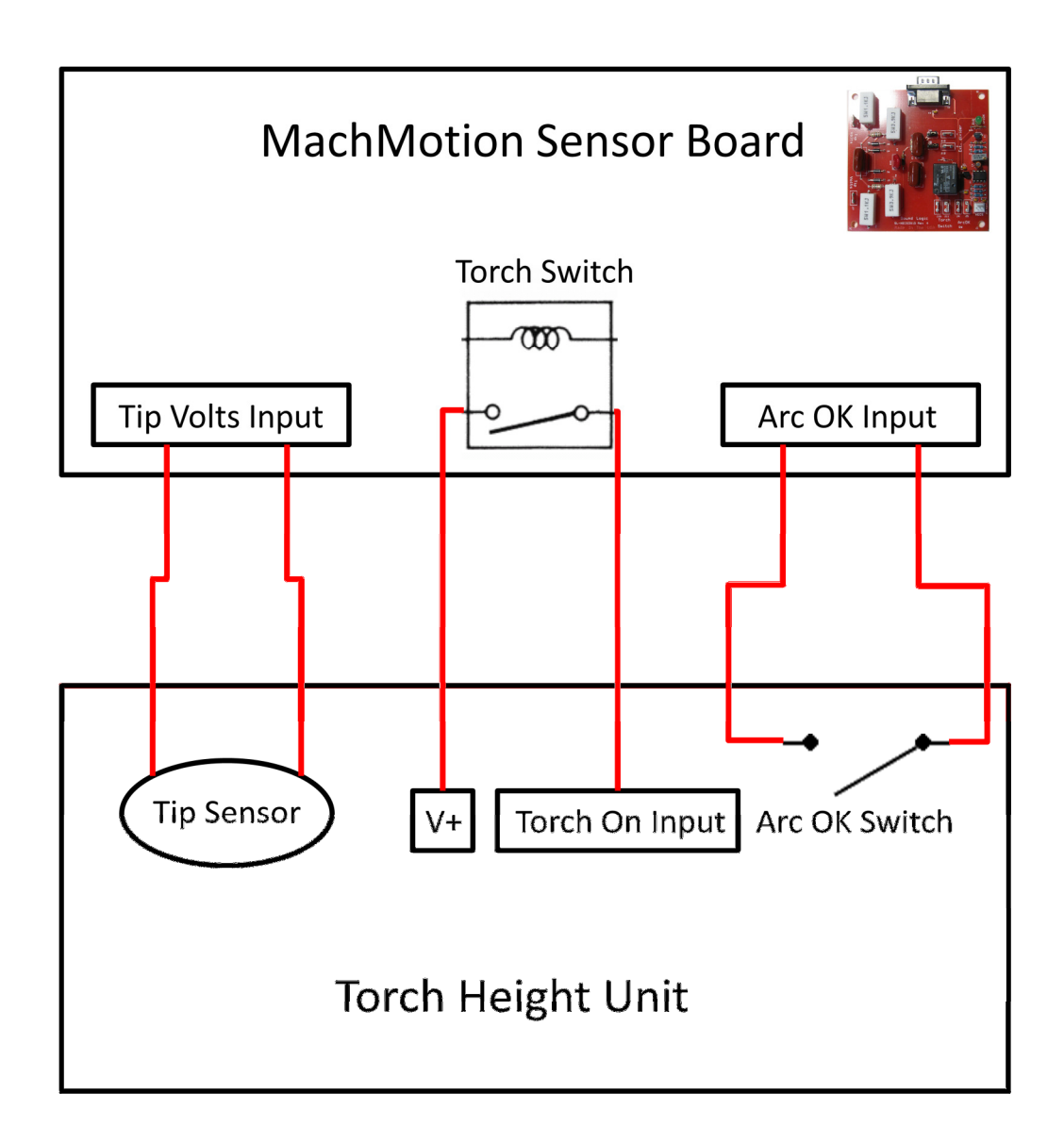

## Hypertherm Example

The page shown below is from a HD3070 Hypertherm instruction manual. After examining the manual two signals were located on the control cable (Plasma On and Transfer Out). However, the tip volts signal is scaled by 50. The real tip volts should range from 0 to 250VDC. After calling Hypertherm, another place was located on the plasma system to get the Tip Volts signal.

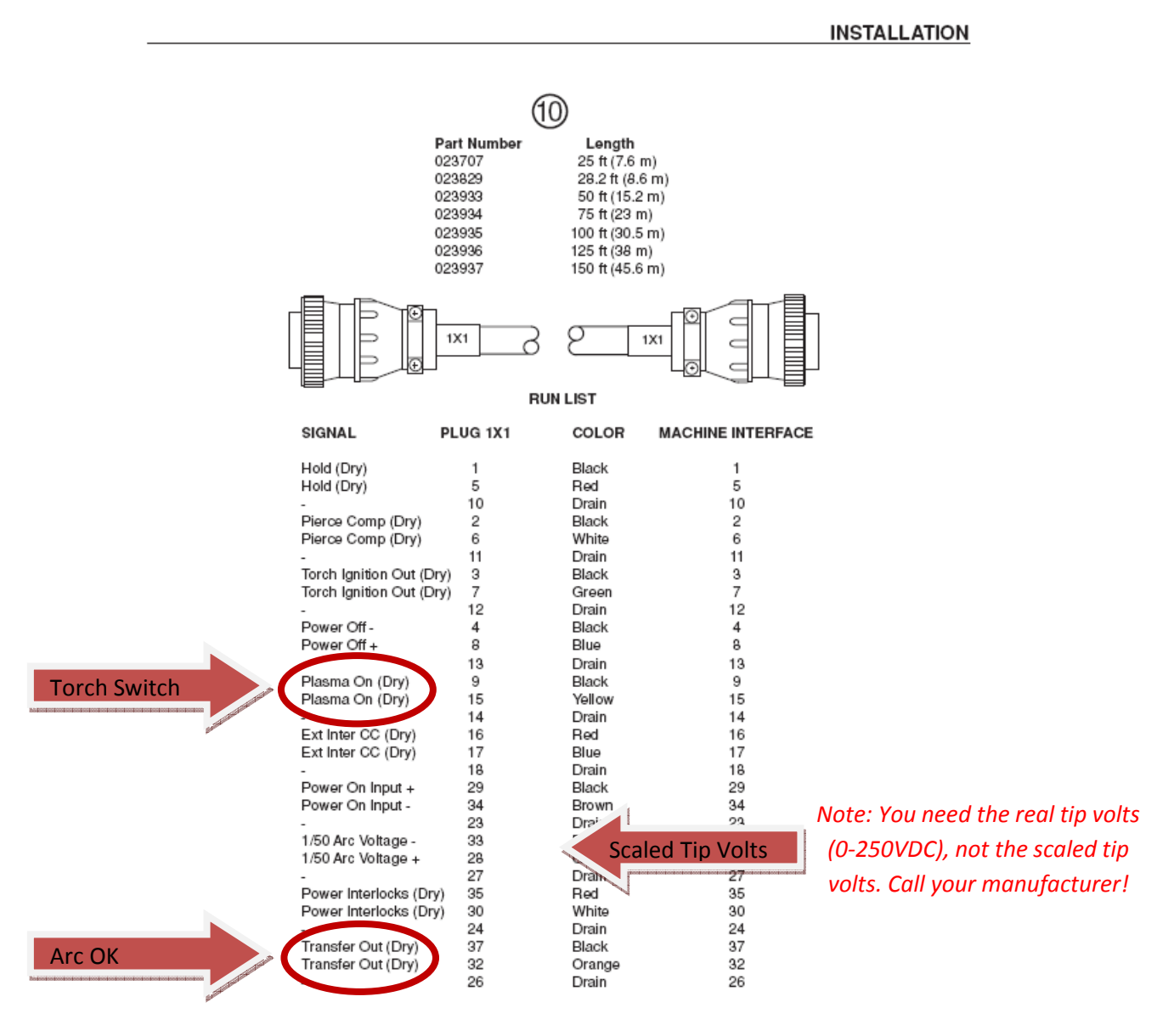

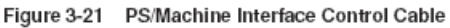

## Breakout Board Inputs

## Warning: Do not connect anything to the breakout board inputs listed in the table below.

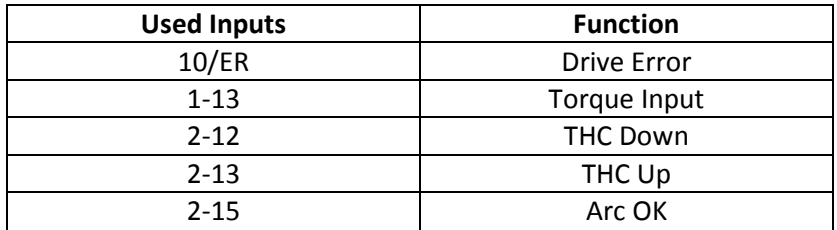

These are used for the torch height control. They are highlighted in the picture below.

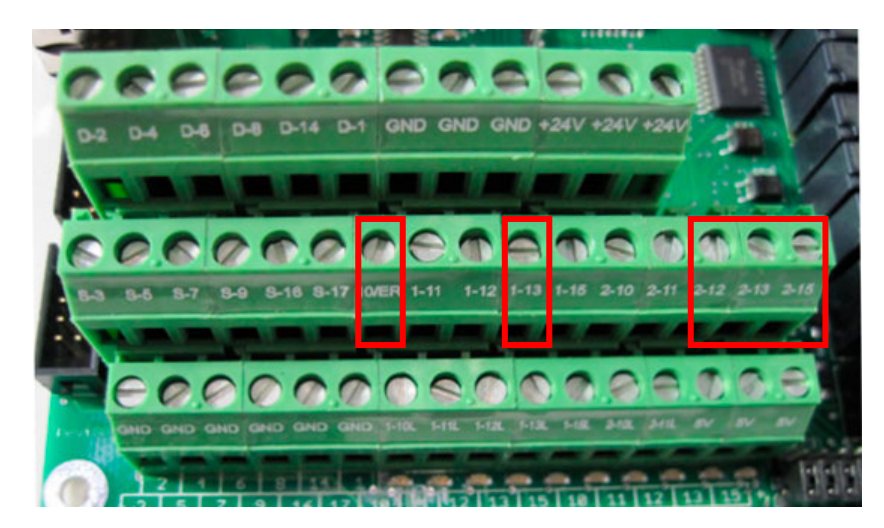

You can use the rest of the inputs for your limit switches, home switches, or other standard inputs.

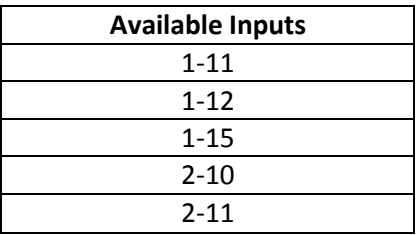

Note: Consult the Quick Start Guide for your control (E.G. X15-250 Quick Start Guide) or the IO6 Breakout Board Manual for more information on connecting your inputs. You can download the PDFs from http://www.machmotion.com/support-overview/documentation.html .